# Image creation

### Always obtaining volatile data:

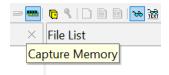

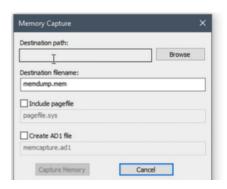

#### Browse must be on external drive.

Then capture memory. example

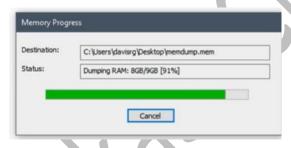

One of the least known features of FTK Imager is its capability to easily create custom content images. Custom content images contain only selected files, folders, and file types based on file extensions. You can create a custom content image from a live system, a dead system (attached to a write block), or from an image file. The process of creating a custom content image starts by using the preview feature to view and select the files you want included in your image.

#### Add evidence.

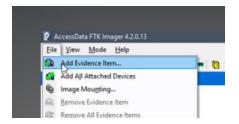

Select source → select drive → finish.

You must be interested in root folder where you get everything.

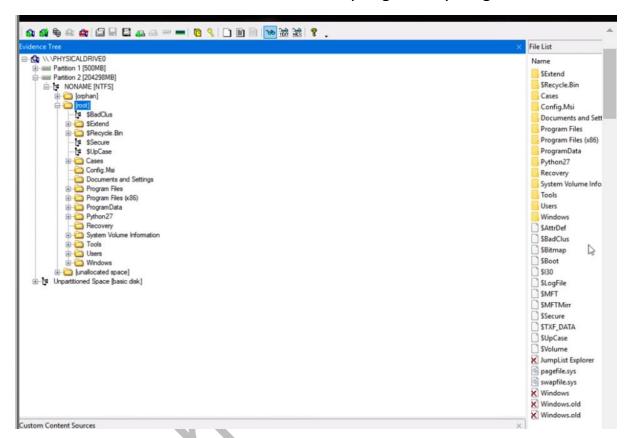

First thing to collect. **\$extend** (Which contain metadata file)

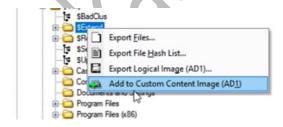

Sextend contain feature related NTFS data and metadata files

### Next thing. \$recycle bin

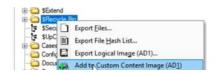

Contain series of SIDS of each user in the system which represent each user recycle bin.

#### Next Thing. **Users** (directory)

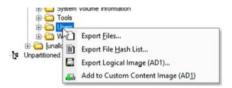

### Next thing. \$log file

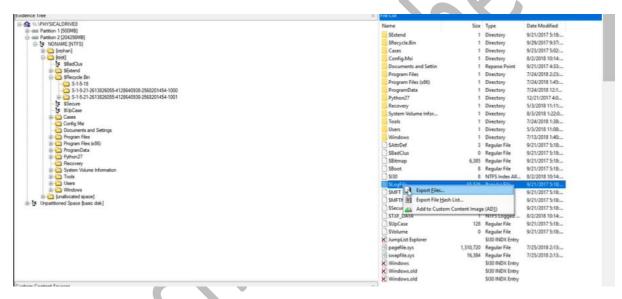

A log file in a file system serves as a transaction journal, recording all data related to file system activity before the activity actually occurs. Its primary purpose is to ensure the integrity of transactions in the event of a system crash or failure. By logging transactions before they are executed, the file system can roll them back or complete them once the system comes back online, thus preventing data loss or corruption.

#### Next thing. \$MFT

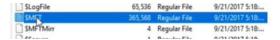

Critical file in the entire NTFS File system it is a master file table which is basically a database than contains information about every file and directory on the system including their name there timestamps(modified, accessed, changed) there permission and much more.

#### Next thing. Hiberfile.sys, Pagefile.sys, Swapfile.sys

**Hiberfile.sys:** -often found on laptops and it supports hibernation when the system would suspend when battery is low for example, which contain an entire copy of RAM in the hiberfile.

7/25/2018 2:13:..

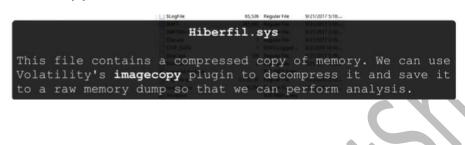

#### Next thing. Program

pagefile.sys

data→Microsoft→search→data→applications→windows→File: -windows.edb

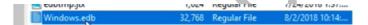

1,310,720 Regular File

Which is esc data extensible storage engine data base than pertains to windows search(any window related search history can be parsed by looking at this database)

Next thing. Windows → programs → appcompat

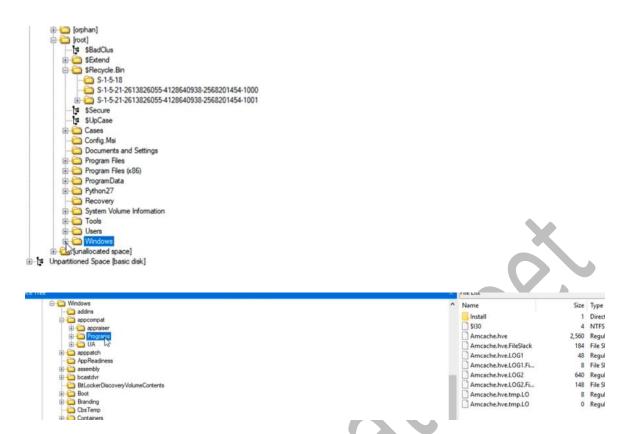

Which contains amcache.hive it shows program of execution

### Next thing. Windows→INF→File: -setupapi.dev.log

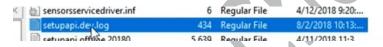

Contains log file which record any kind of peripheral installation things like example we inserted USB this file not only contain evidence of that in registry but also within the setup API devlog

### Next thing. Windows→system32→config→ 5 Five registry and 1 Folder

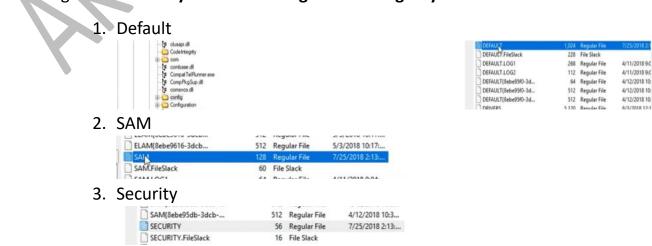

4. Software

SECURITY(8ebe95d2-3.

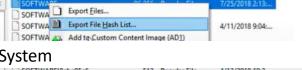

512 Regular File

4/12/2018 10:3..

5. System

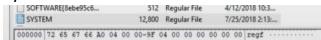

6. Folder named Regback

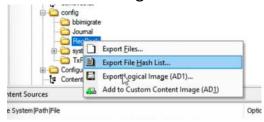

RegBack every 10 days will actually create backup of registry hives so it important in case registry hives have been deleted or modified or changed

### Next thing. Windows→system32→Logfile

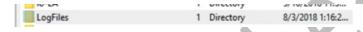

Next thing. Windows→sru (Called shrum) system 32/sru

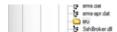

Contains things like number of bytes transferred SSIDs connected to even energy related settings all important about system

#### Next thing. User.dat, usrclass.dat

Which is every user personal registry hive. Every user contains his own registry in that.

#### For collecting that.

Click new.

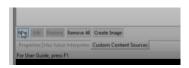

After that you will notice (\*)

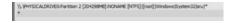

#### Then click on edit

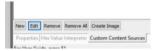

Enter NTUSER.DAT and all tick.

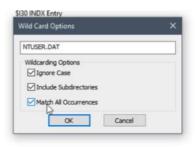

# Another registry hive you want to collect. (USR.class.dat)

New $\rightarrow$ (\*) $\rightarrow$ edit.

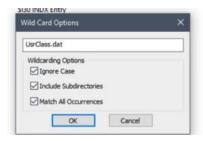

This will contain shell bag. This will put there to facilitate user account control in windows.

# Next Thing. **Event log**

New $\rightarrow$ (\*) $\rightarrow$ edit.

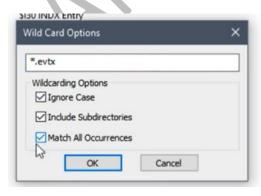

\*.evtx

### Next thing. Lnk files

New $\rightarrow$ (\*) $\rightarrow$ edit.

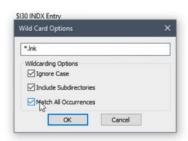

\*.lnk

### Next thing. PF Files

Prefetch file that can show us evidence of program execution like amcache  $New \rightarrow (*) \rightarrow edit$ .

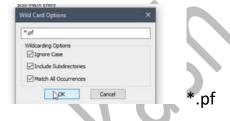

### Next Thing. \$130 file

every directory on file system will have this file and this is basically a directory index. So this file maintain list of all files and directories that belong within given directory (We can use this to identify file that were previously deleted or overwritten)

New $\rightarrow$ (\*) $\rightarrow$ edit.

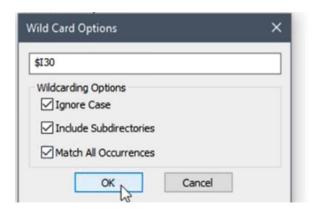

### create image

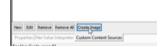

#### Add destination.

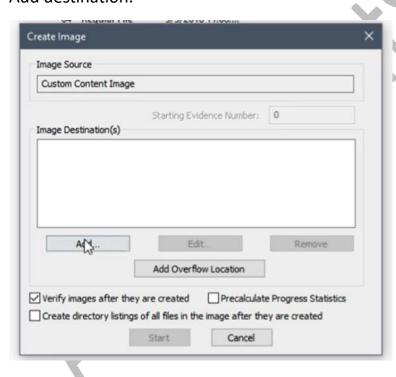

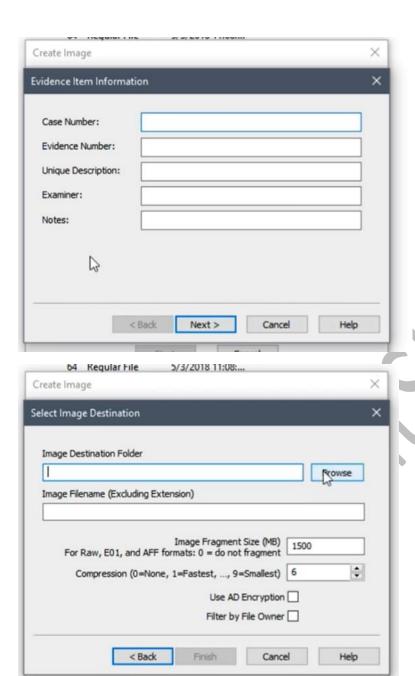

Check last two

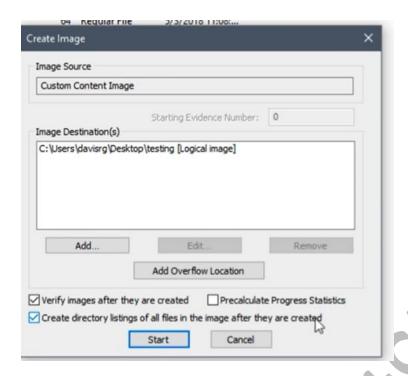